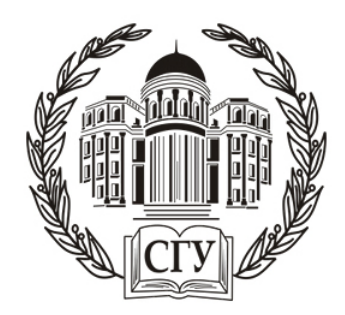

## Построение индивидуального образовательного маршрута с помощью веб-квеста

Докладчик: Краснихина Н. Н. Соавторы: Гераськин А. С., Грецова А. П.

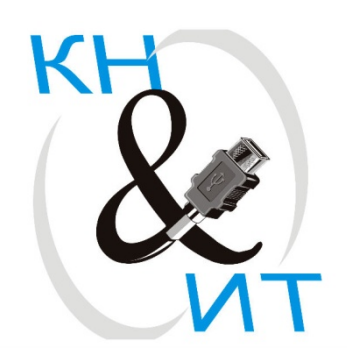

Построение индивидуального образовательного маршрута согласно требованиям ФГОС существует для реализации индивидуальных потребностей обучающегося и оптимального развития его личностных качеств.

## Индивидуальный образовательный маршрут

Под индивидуальным образовательным маршрутом, будем понимать организацию возможности освоения различных УУД самостоятельно определяемых школьником с целью самоопределения и самореализации при осуществлении познавательного процесса.

### Веб-квесты

### Характеристика этапов технологии **WEB-QUEST**

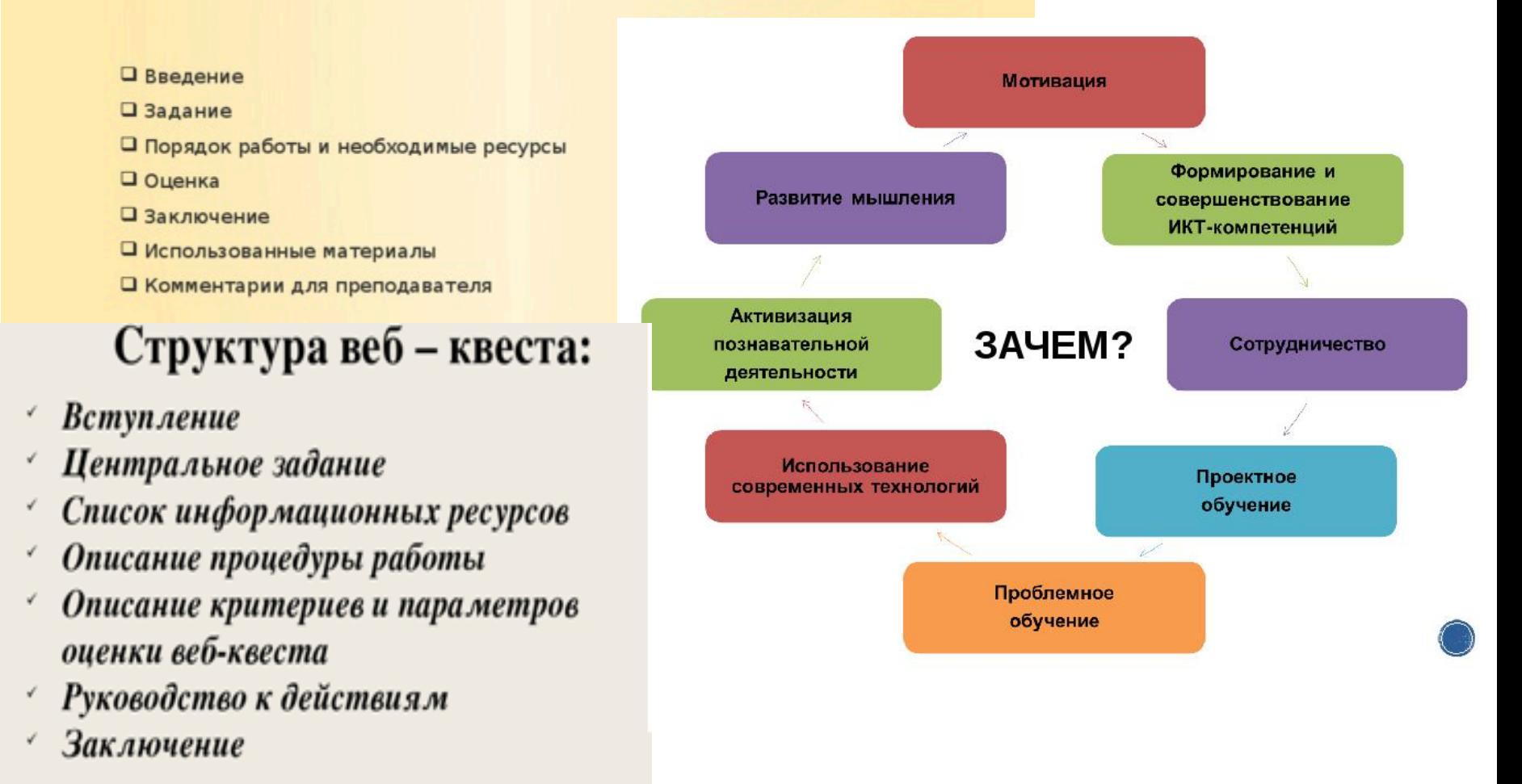

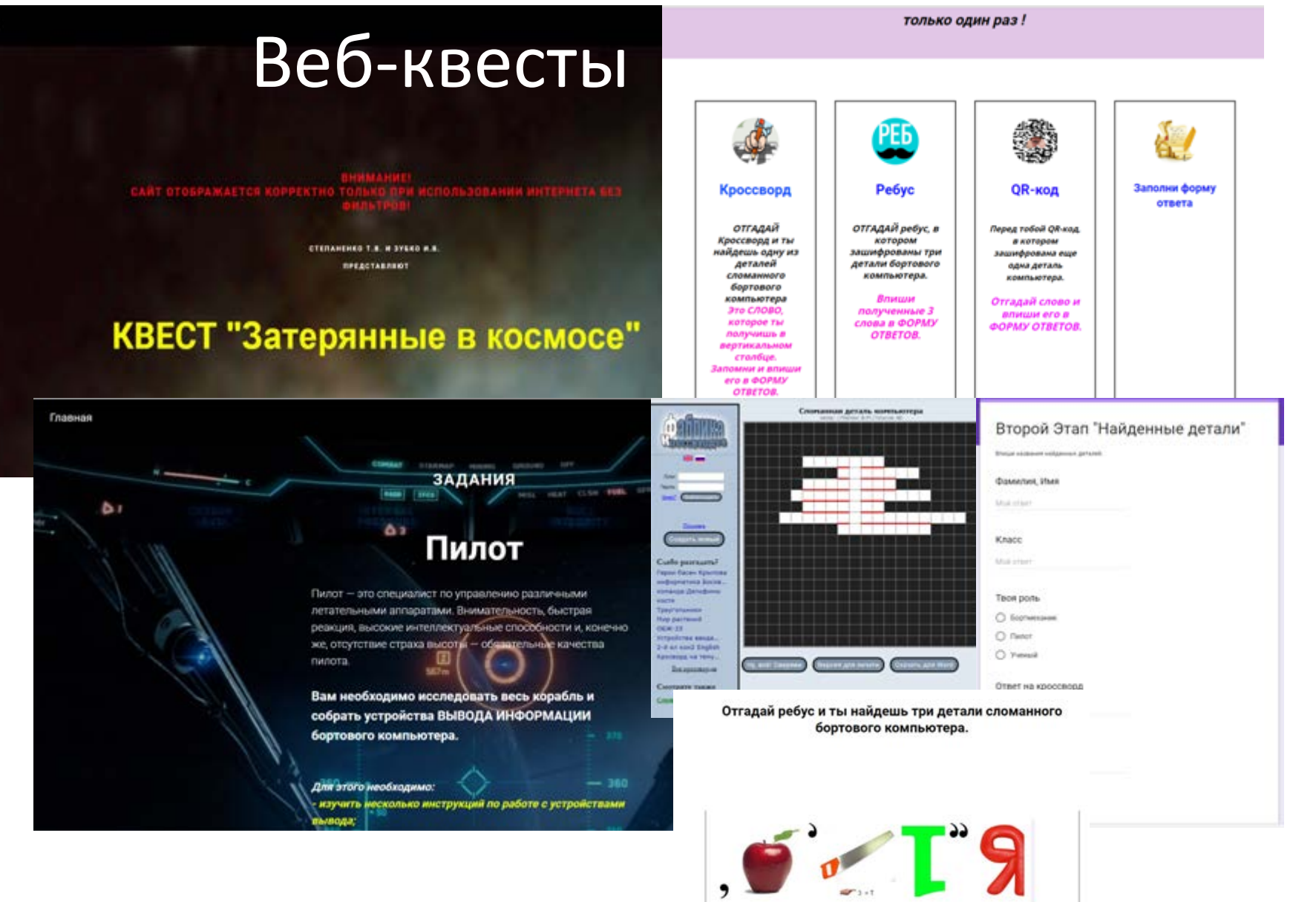

 $E$   $\odot$  ,,

ΕЮ

### http://project163591.tilda.ws

### Веб-квесты

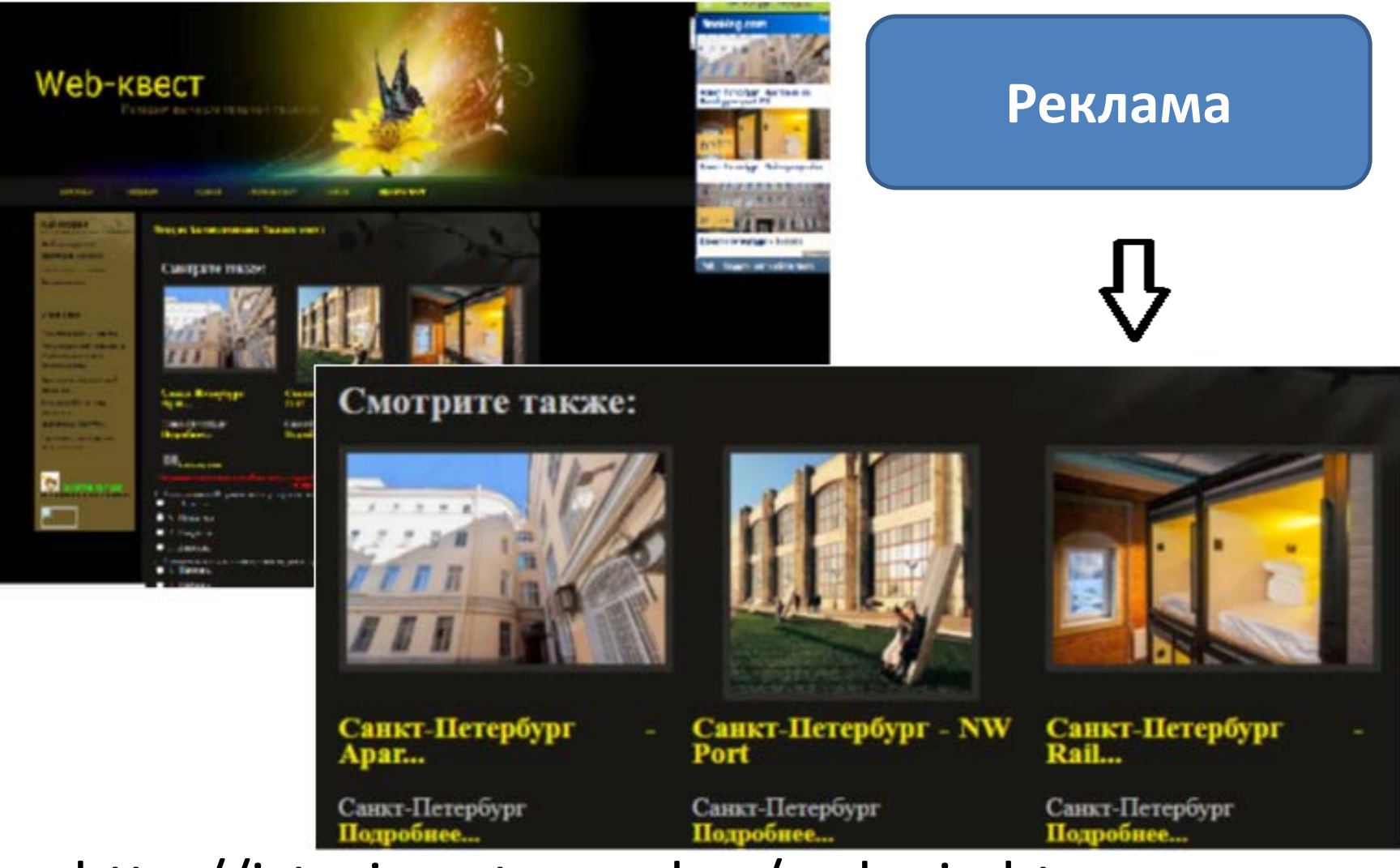

http://istoriya-vt.narod.ru/zadanie.htm

### Веб-квест по информатике «Приключения Шерлока Холмса и доктора Ватсона

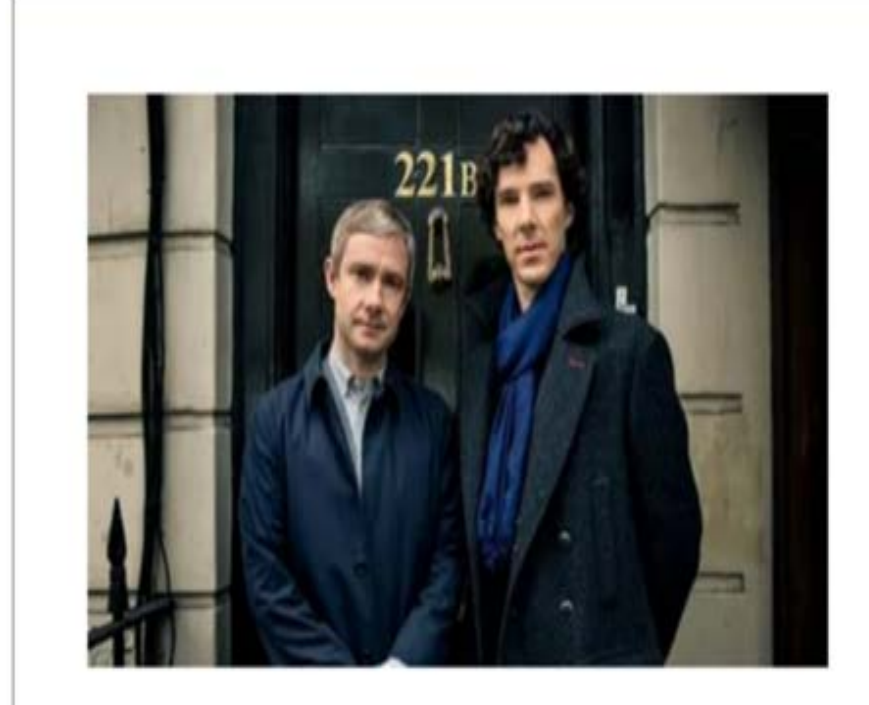

Приключения Шерлока Холмса и доктора Ватсона

Здравствуйте, я Доктор Ватсон, вынужден обратиться к вам за помощью, дело в том, что легендарный сыщик Шерлок Холмс вынужден был покинуть город С.

В связи с этим правонарушители уверены в своей безнаказанности. Преступный мир с дерзостью проделывает свои делишки, твердо зная, что их не будут преследовать и что возможность раскрытия преступления минимальна. Бедные жители города боятся выходить на улицу.

Я к сожалению, в одиночку не могу справится, поэтому, прошу Вашей помощи в раскрытие нескольких дел.

Но для того что бы стать хорошим сыщиком Вам предстоит многому научиться.

Для начало давайте с Вами познакомияся!

#### • Знакомство

Перед тем как приступить к работе, ознакомьтесь с инструкцией по технике безопасности.

#### Инструкция по технике безопасности

Если у Вас возникли какие либо вопросы, или проблемы с решением задач. Воспользуйтесь форумом. Наталия Николаевна с радостью ответит на все Ваши вопросы

ДР Форум для вопросов и ответов

### http://start.sgu.ru/course/view.php?id=1540

## В рамках веб-квеста были реализованы следующие темы:

- 1. Высказывания и операции над ними;
- 2. Кодирование и декодирование информации;
- 3. Количественные параметры информационных объектов;
- 4. Графы и деревья;
- 5. Базы данных;
- 6. Основы программирования на языке Pascal.

Все задания в веб-квесте составлены для подготовки ОГЭ.

#### Рядовой

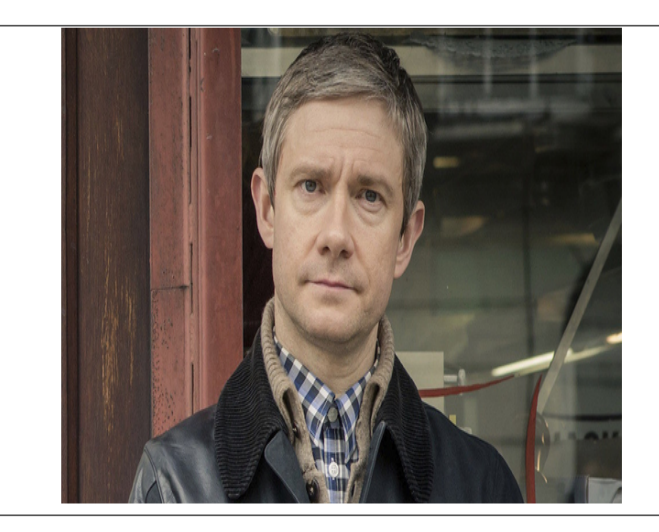

Поздравляю с успешным прохождением стажировки!

Вы так лихо справились со всем заданиями, что руководство школы решила вас поощрить и повысить в звании теперь вы рядовой.

Для того, что бы получить новое звание Вам необходимо набрать 90 баллов.

Высказывания и операции над ними

У Тест по лекционномы курсу "Высказывания и операции над ними"

**П** Домашнее задание

Ъ Дело № 3 "Загадочное убийство"

■ Вспомогательная карта для дело №3

№ Дело № 4 "Секреты загородного дома"

■ Вспомогательная карта для дело №4

 $\odot$  Опрос

#### Младший сержант

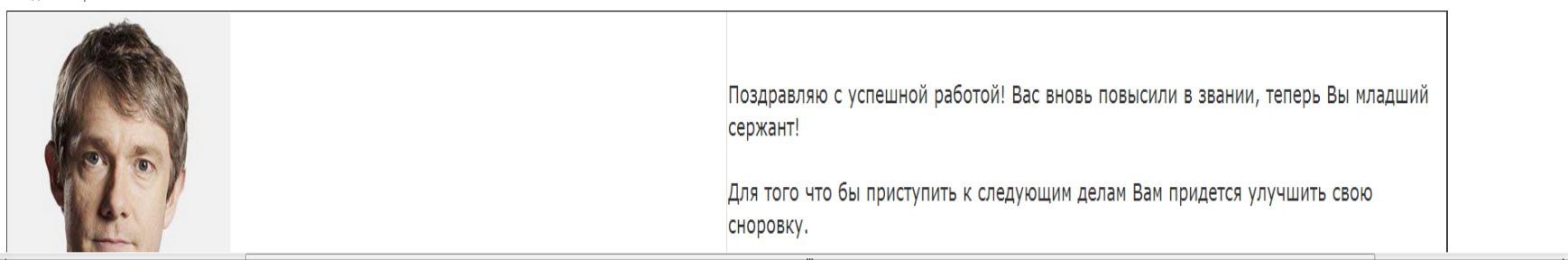

## Дело №12 «Тайные послания»

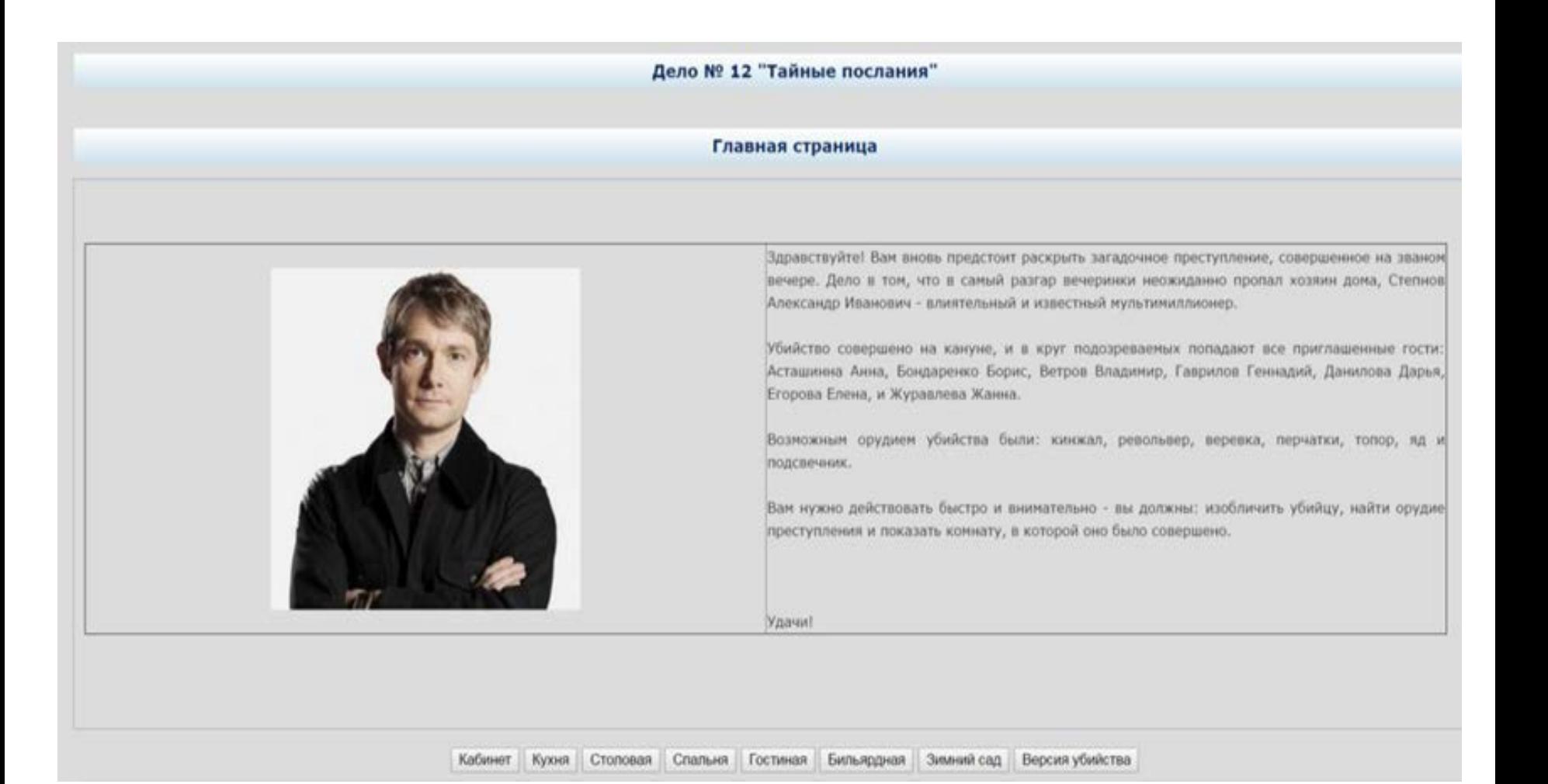

Зайдя в кабинет перед учеником представляются предметы и люди, которые там находятся: шахматы, настольный компьютер, книжный шкаф и персонаж – Бондаренко Борис. Когда ученик переходит на вкладку Бондаренко Бориса, то перед собой видит следующий текст:

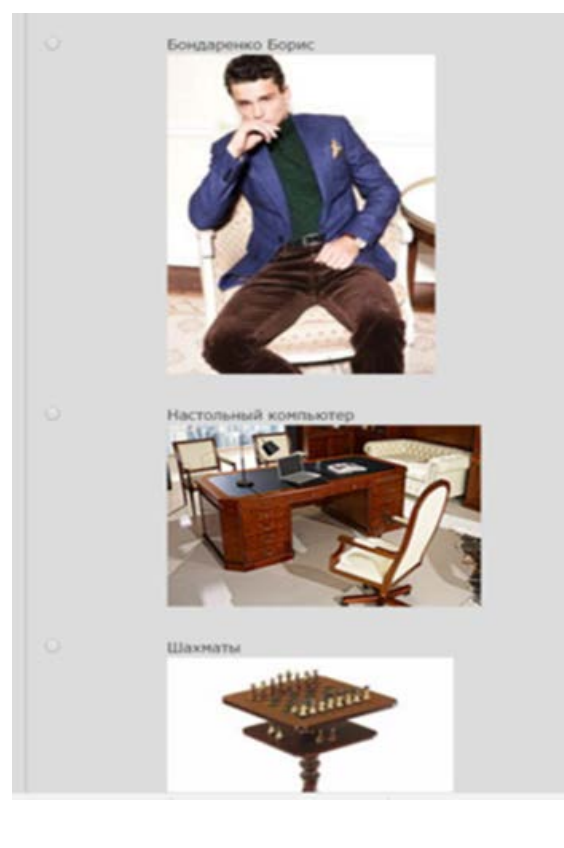

**Бондаренко Борис - Мне не о чем с Вами разговаривать, оставьте меня в покое, лучше поговорите с Ветровым Владимиром, он весь вечер провел в столовой, а Журавлева Жанна от компьютера практически не отходила.**

Когда ученик переходит на вкладку настольный компьютер, то перед собой видит следующий текст:

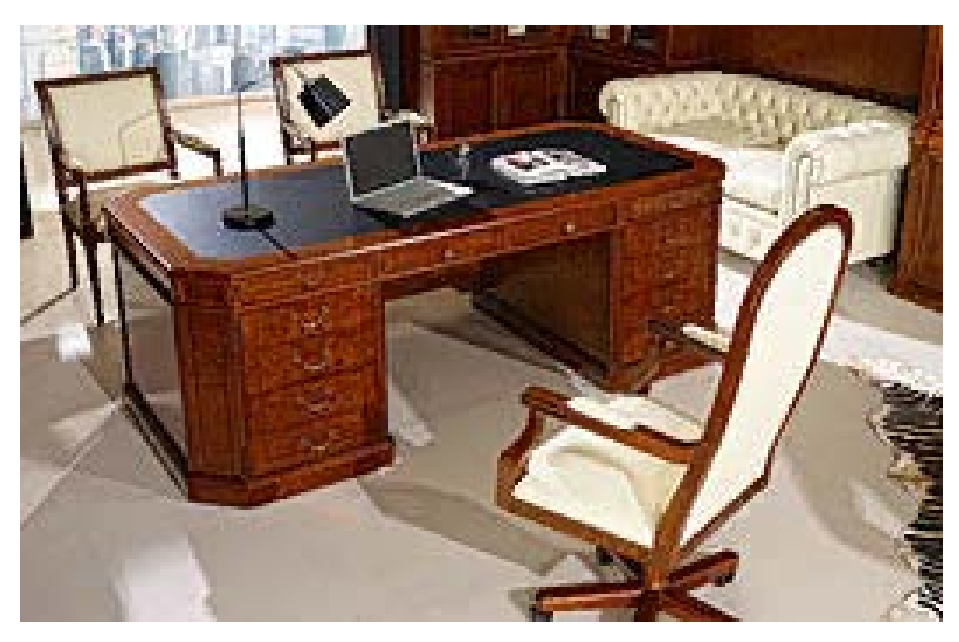

**Настольный компьютер - В кабинете рядом с компьютером Вы нашли разбросанные распечатанные листы на принтере, в которых были схемы крупных поставок**

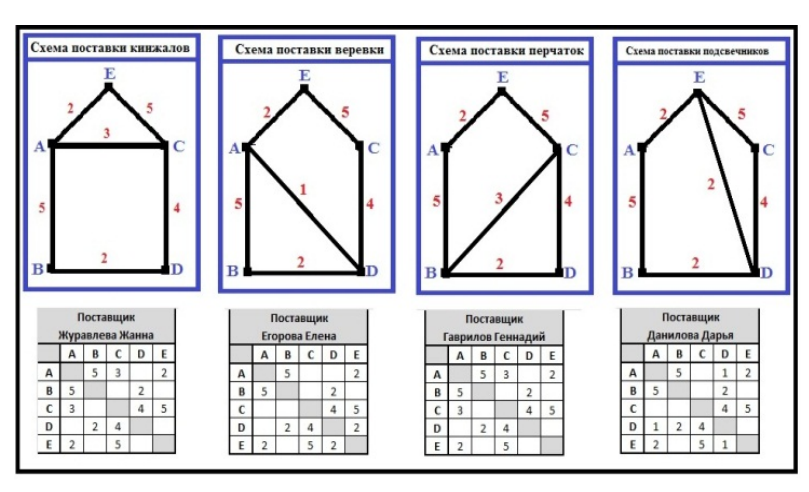

Так как шахматы в дальнейшем не будут упоминаться ни в одном задании и не одним персонажем, то перейдя по вкладке шахматы, ученик увидит перед собой следующий текст

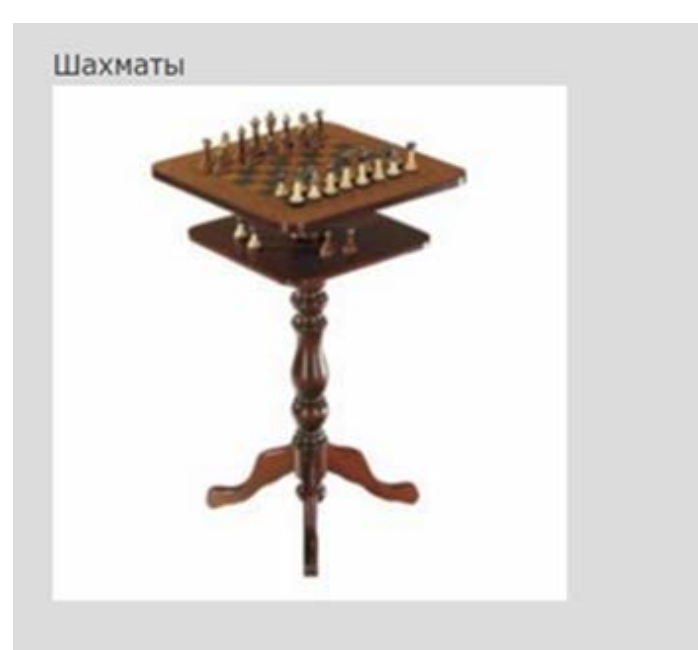

**Шахматы – Здесь ничего нет, поищите в другом месте.**

Здесь ничего нет, поищите в другом месте.

### Молодец!

Поздравляю с успешным раскрытием дела!

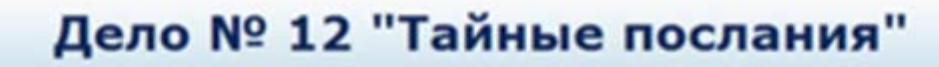

Поздравления - лекция завершена

Оценка за ответы на вопросы: 3 из 3

Ваша текущая оценка: 30.0 из 30

### Пример задания из раздела «Высказывания и операции над ними»

**Книжный шкаф** - За книжным шкафом была найдена записка, в которой говорилось: "Найдите истинные высказывания из данной таблицы"

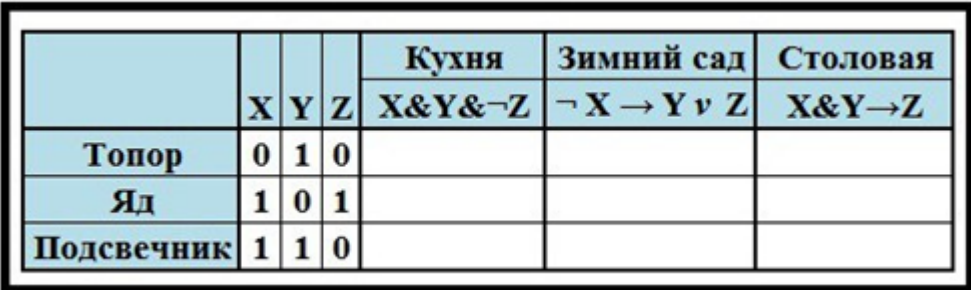

Четверо из гостей Акимов, Вдовин, Головина и Жданова находились в разных комнатах:

- бильярдной, спальне, кабинете и в зимнем саду.
- Каждый из них имеют разные специальности: математик, физик, биолог, и химик.
- Жданова находилась не в зимнем саду и не в кабинете.
- В зимнем саду не физик.
- В кабинете математик.
- Вдовин находился в спальне.
- Биолог и физик женщины.

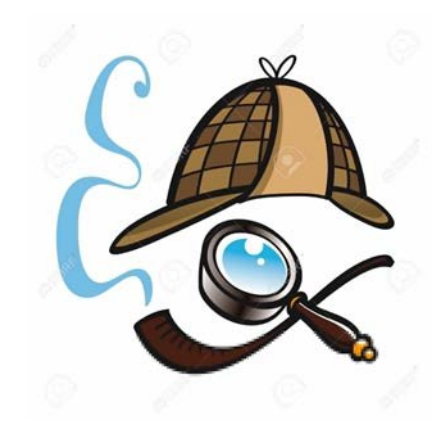

### Пример задания из раздела «основы программирования на языке Pascal»

**За диваном вы нашли записку в которой была запись следующего содержания:**

**Определите значение переменной n после исполнения данного алгоритма.**

#### **Begin**

```
Dat[1] := 12; Dat[2] := 15;
 Dat[3] := 17; Dat[4] := 15;Dat[5] := 14; Dat[6] := 12;Dat[7] := 10; Dat[8] := 13;
 \text{Det}[9] := 14; \text{Det}[10] := 15;
 m := 20:
 for k := 1 to 10 do
 if Dat[k] < m then
begin
m := \text{Dat}[k]end;
 n[13]:='около камина револьвер'
 n[12]:='кинжал лежал около растения'
 n[10]:='около камина лежал кинжал'
 writeln(n[m]);
End.
```
## Пример лекционного материала из раздела «Основы программирования на языке Pascal»

Языком программированияназывается искусственный (формальный) язык, предназначенный для записи алгоритмов.Язык программирования задается своим описанием и реализуется в виде специальной программы: компилятора или интерпретатора.

#### Запуск программы

Для запуска Паскаль ABC необходимо запустить ярлык Pascal ABC (Рисунок 1). На экране |появится среда программирования Паскаль ABC (оболочка). Среда программирования – это пакет взаимосвязанных файлов, которые позволяют набирать, редактировать, запускать и отлаживать программы.

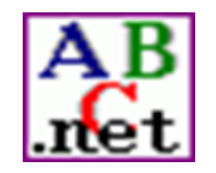

Рисунок 1. - Ярлык Pascal ABC.net

После запуска интегрированной среды на экране отобразится окно интегрированной среды Паскаля (Рисунок 2.). Оно состоит из нескольких видимых частей: полосы главного меню в верхней части окна, рабочей области окна в центре, строки состояния (или статус строки) внизу и в самом низу полоса подсказок, которая рассказывает о назначении некоторых клавиш. Главное меню предназначено для выбора режима работы системы.

**257782903222** 

# Спасибо за внимание!